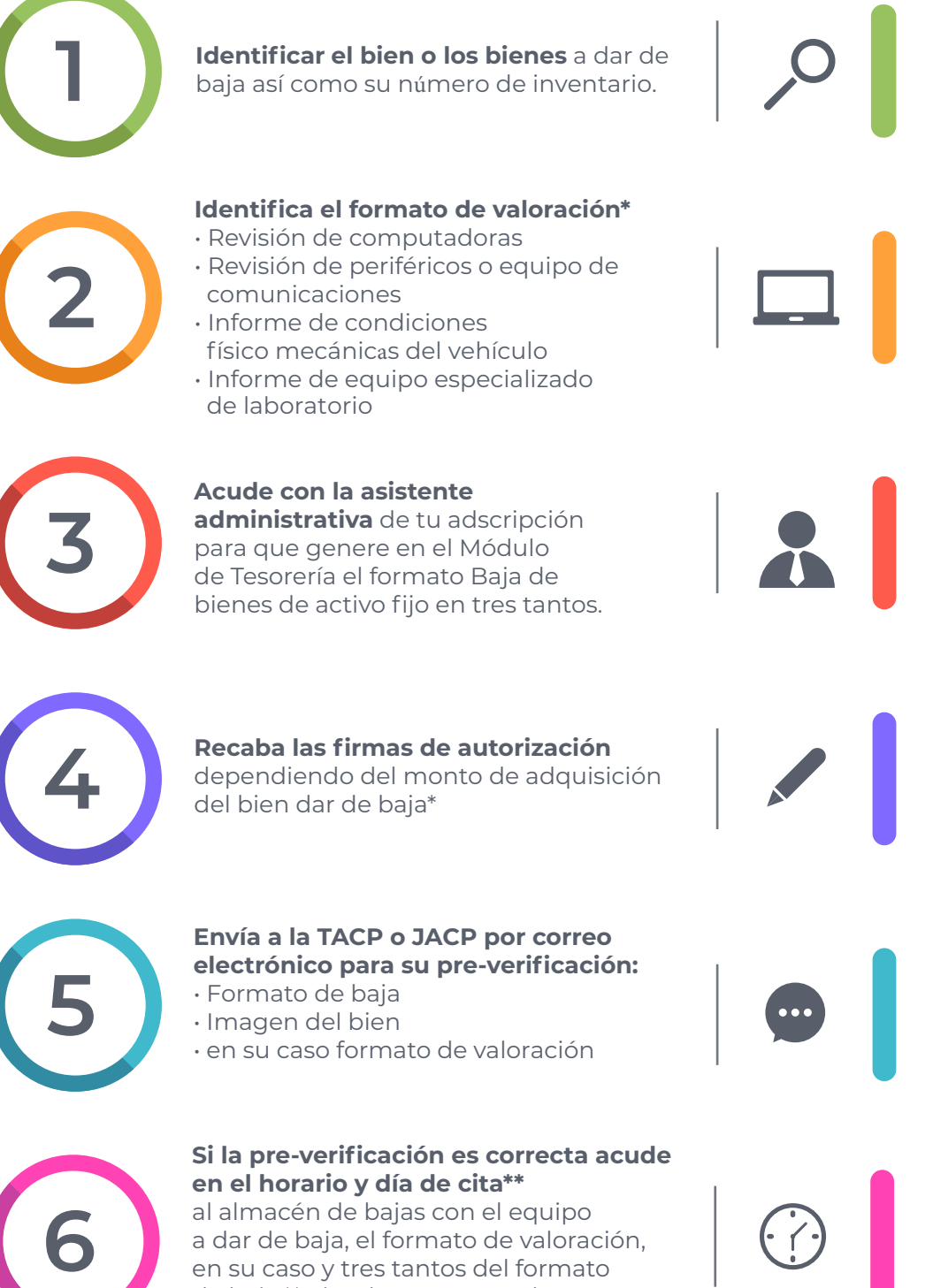

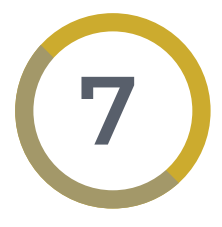

a dar de baja, el formato de valoración, en su caso y tres tantos del formato de baja.\*\* Si todo es correcto la TACP o JACP y la DA o CSA sellarán el formato.\*\*\*

## **La TACP o JACP aplicará la baja**

 en el Módulo de Tesorería y te mandará a ti un correo notificando que la baja ha sido realizada, con el link para que descargues tu Reporte de bienes actualizado.

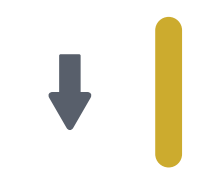

## **BAJA DE BIENES MUEBLES**  (ACTIVO FIJO)

## **¿CÓMO REALIZAR UNA BAJA DE BIENES DE ACTIVO FIJO QUE ESTÁN A TU RESGUARDO?**

\*Conforme al Procedimiento institucional: Baja definitiva de bienes muebles (Activo fijo)

\*\*Acude a la DA o CSA de tu adscripción e informate de los días y horarios de recepción de baja y obtén tu cita

\*\*\*Recuerda que no se aceptan entregas parciales de Baja de bienes muebles (Activo fijo) o de bienes que no correspondan a lo descrito en el formato.

> *CSA: Coordinación de Servicios Administrativos DA: Dirección de Administración JACP: Jefatura Administrativa de Control Patrimonial TACP: Tesorería Adjunta de Control Patrimonial*

*Tesorería General*

Casa abierta al tiempo

*Tesorería Adjunta de Control Patrimonial*